## Kako preverim, če je bil e-račun uspešno poslan?

Zadnja sprememba 05/08/2024 3:51 pm CEST

V programu lahko na enostaven način preverimo, ali je bil e-račun uspešno posredovan preko izbranega ponudnika.

1 V meniju **Poslovanje** > **Izdani računi** Izberemo zavihek **Izdani e-**

**računi** oziroma se postavimo v meni **Nabiralnik > izhodni dokumenti.**

2 Kliknemo **Osveži**.

3 Dodamo kljukico pri zapisu **Prikaži tudi obdelane**.

4 Program prikaže seznam vseh e-računov: samo pripravljenih in tudi že obdelanih.

## 5

Status računa preverimo s klikom na zeleno kljukico (bizajer program zapiše ali je prejemnik prejel račun.

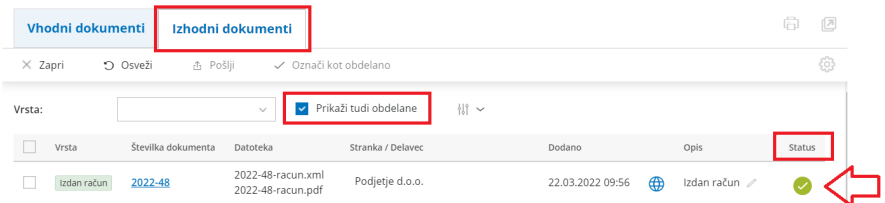